- > STORED AS TEXTFILE
- > LOCATION '/sogou\_ext/20111230';

其中, LOCATION '/sogou\_ext/20111230'; 定位到 HDFS 分布式文件系统 /sogou\_ ext/20111230这个目录,该目录下已有数据,就是在数据加载一小节中上传的。

然后,创建带分区的表:

hive > CREATE EXTERNAL TABLE sogou.sogou\_partition(

```
> ts string,
```

```
> uid string,
```
- > keyword string,
- > rank int,
- > order int,

```
> url string )
```
- > COMMENT 'This is the sogou search data by partitioned'
- > partition by (

> year INT, month INT, day INT, hour INT )

- > ROW FORMAT DELIMITED
- > FIELDS TERMINATED BY '\t'
- > STORED AS TEXTFILE;

hive>show tables;

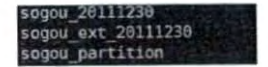

最后向分区表 sogou\_partition 中载入数据:

hive> set hive.exec.dynamic.partition.mode=nonstrict; //开启动态分区模式为非严格的 hive> INSERT OVERWRITE TABLE sogou.sogou\_partition PARTITION(year, month, day, hour) select \* from sogou.sogou\_ext\_20111230;

```
MapReduce CPU Time Spent: 3 minutes 53 seconds 460 msec
taken: 400.815 seconds
```
## 3. 查询结果

使用以下命令查询结果:

hive> select \* from sogou\_partition limit 10